# Please avoid long video recording in the case of high temperature and no ventilation. Overheating will affect the performance of the device and cause the product to operate abnormally.

Search "RunCam" on Google play and Apple Store, or download on our website http://www.runcam.com/download

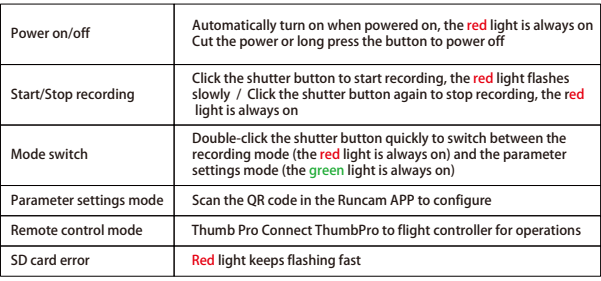

ttention: SD card error includes card full, slow card speed, card damage and etc.

#### Android and IOS APP

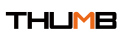

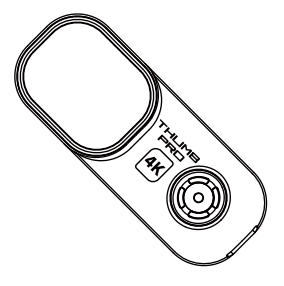

Please read this manual carefully before use and keep it in a safe place

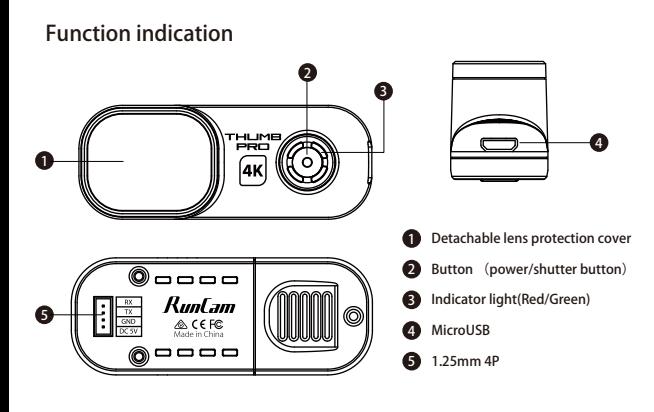

#### **Micro SD Card**

# **Camera basic operations**

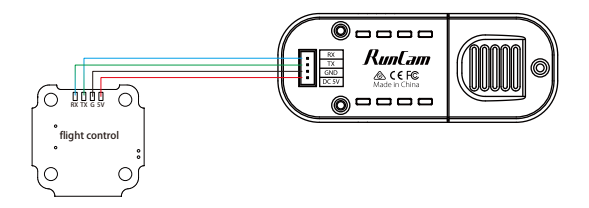

**Power supply connection and flight controller connection**

## **Computer Connection**

Connect the computer via Micro USB, it will be recognized as a U disk.

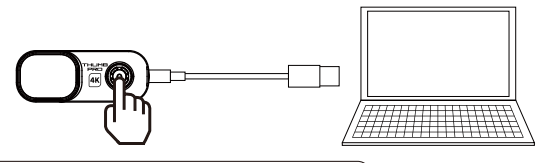

(1) f it cannot be recognized after connecting to the computer, please confirm that there is a<br>microSD card inserted; if the microSD card cannot be read normally, please try to replace the Short press the shutter button to switch to PCCAM

## **Firmware Update**

To ensure optimal performance of the camera, please use the latest firmware version.

Check the link below to update for reference: https://www.runcam.com/download/ThumbPro

Firmware upgrade status (Red and green lights flashing fast; when the upgrade is<br>completed, the camera automatically shuts down.)

## **Specifications**

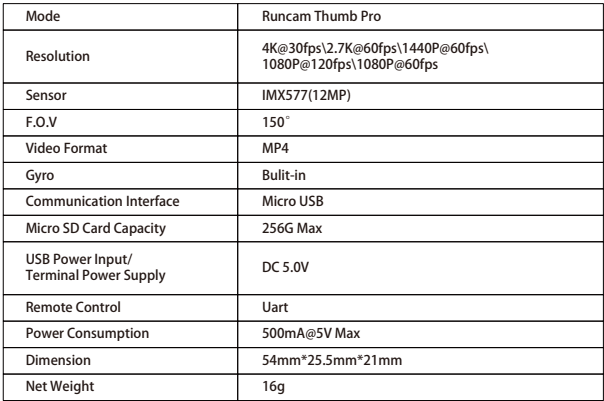

U3 card is recommended (4K@30FPS/2.7K@60FPS/1080P@120FPS requires U3 or above)

Supports up to 256G microSD card

## **Technical Support**

Please visit: https://support.runcam.com

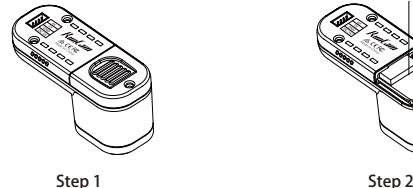

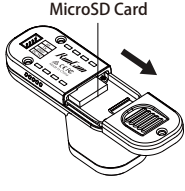

Note: Be careful when handling the microSD card, please avoid contact with liquids, dust and debris.<br>As a precaution, turn off the camera before inserting or removing a microSD card. Please refer to the<br>microSD card manufa

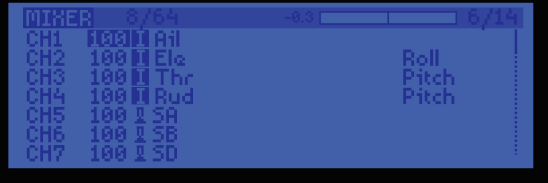

**3. Instructions of the functions of the camera and assigning transmitter channels**  to the

In the Flight Controller Configurator, navigate to the Modes tab. There are new<br>CAMERA WI-FI, CAMERA POWER and CAMERA CHANGE modes<br>• CAMERA POWER: start/stop the video. When in the OSD of the camera, this is used to

For example, we connect the Runcam Thumb PRO to the UART 5 interface on the Flight<br>Controller: connect the Flight Controller to the computer, then open the configurator<br>software of the Flight Controller. (Open up the confi you are running, Betaflight Configurator for Betaflight, Cleanflight Configurator for<br>Cleanflight). In the Peripherals column of the line UART 5 (on the Ports tab), select Camera (RunCam Protocol) and click Save And Reboot. **2. Make the Flight Controller recognize the Runcam Thumb PRO**

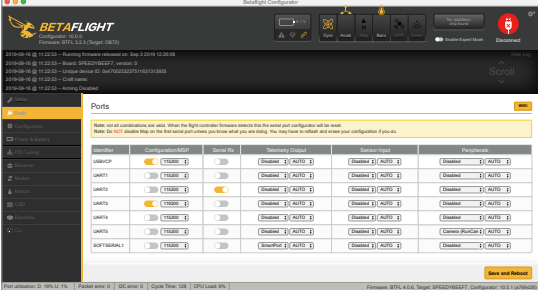

microSD card inserted; if the microSD card cannot be read normally, please try to replace the USB cable or the computer USB interface. (2) While connecting to a computer, please ensure that it 's only powered via USB, otherwise it will<br>damage the computer's USB port or the camera.

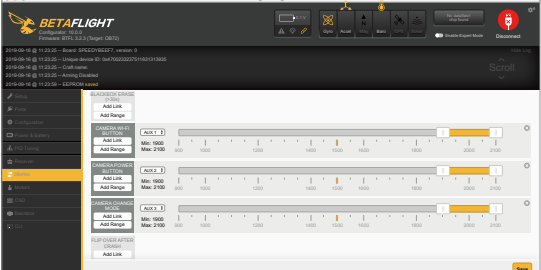

Port utilization: D: 27% U:29% | Packet error: 0 | DC error: 0 | Cycle Time: 125 | CPU Load: 7% | Firmware: 10.5. Target: BTFL 4.0.6 Target: SPEEDYBEEF7, Configurator: 10.5.1 (a769d38)

move to the next menu item.

Assign any available channel to the function you need, for example: · Assign the AUX2 to the CAMERA POWER, range 1900-2100 · Assign the AUX3 to the CAMERA CHANGE MODE, range 1900-2100

· CAMERA CHANGE MODE: Switch between the recording mode and the QR code setting mode.

#### **4. Assign the channel to the switch of the controller**

Please choose your Model on the controller, then access to the MIXER interface and<br>assign the channel to the switch of the controller. Take opentx 2.2.0 for example, assign<br>the channels CH5, CH6 and CH7 to SA, SB and SD re

**Saved Street West Street** 

**1. Connect the Runcam Thumb PRO with the UART interface of the Flight Controller**

# Flight Controller UART Control

Preparation<br>· Firmware: BetaFlight Firmware (≥3.2.0),CleanFlight Firmware(≥2.1.0) ,<br>· Kny available UART interface on the Flight Controller<br>· Any available UART interface on the Flight Controller

- 
- 

Power the Flight Controller and the Runcam Thumb PRO **5. Test**

- · Set the SA to the bottom, the camera starts/stops the video
- · Set the SD to the bottom, the camera switches among the two modes:
- video and OSD setting mode

## **Video Bitrate and Codec**

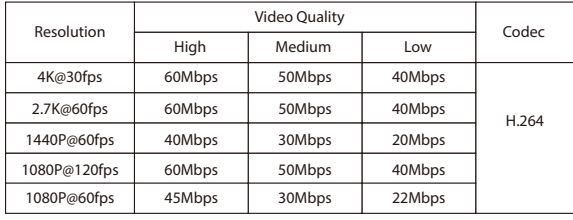